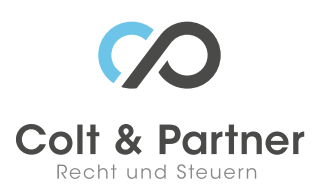

# Digitale Buchhaltung BMD

Im 21. Jahrhundert bietet uns die EDV hervorragende Möglichkeiten um die Buchhaltung zu digitalisieren. So sollten, unserer Meinung nach, in der EDV vorhandene Daten nicht ausgedruckt werden und dann wieder manuell in die EDV eingegeben werden, sondern direkt über Schnittstellen von einem Programm ins nächste eingespielt werden.

TIPP: aufgrund unserer langen Erfahrung in der Digitalisierung von Buchhaltungen, empfehlen wir die Digitalisierungsschritte einzeln, im Abstand von etwa einem Monat umzusetzen.

Auf Wunsch, stellen wir Ihnen auch Dateien zur Verfügung, welche Sie in Ihr Telebanking importieren können, um folgende Zahlungen durchzuführen:

- Umsatzsteuer an das Finanzamt
- $\infty$ Lohnnebenkosten an das Finanzamt
- Sozialversicherung an die Gebietskrankenkasse  $\infty$
- Kommunalsteuer an die Gemeinde

## Für Bilanzierer:

## Digitalisierungsschritt 1

- Bankauszugsverbuchungen:
	- $\infty$  Sie haben die Möglichkeit, uns als Ihren Steuerberater eine Bankeinsichtsberechtigung von Ihrem Firmenkonto zu geben.
	- Wir, als Ihr Steuerberater, können uns dann eine für die Buchhaltung relevante Datei von der Bank herunterladen und in diese in der Buchhaltungssoftware einspielen.

## Digitalisierungsschritt 2

- Ausgangsrechnungen:
	- Wenn Ausgangsrechnungen über eine Software erstellt werden, soll die Möglichkeit geschaffen werden, die Daten in eine CSV-Datei zu exportieren.
	- Die CSV-Datei muss eine gewisse Struktur aufweisen, darum sollte diese Struktur vorher mit uns abgesprochen werden, bevor die  $\infty$ Exportschnittstelle eingerichtet wird.
	- Wenn die CSV-Datei (oder das Schnittstellenfile) das erforderliche Format aufweist, können wir auf diesen elektronischen Daten in unserer Buchhaltung aufsetzen.

## Digitalisierungsschritt 3

- Bankeinzüge:
	- Wenn Sie bei Ihren Kunden eine Bankeinzugsberechtigung besitzen und Ihre Forderungen mittels Bankeinzug einheben, können wir Ihnen hier monatlich eine Datei zur Verfügung stellen, welche Sie in Ihr Telebanking importieren können und somit die Einzüge automatisch durchgeführt werden.
- Eingangsrechnungen:
	- Bei den Eingangsrechnungen empfehlen wir weiterhin die Verbuchung durch unser fachkundiges Buchhaltungspersonal, welches die korrekte  $\infty$ Zuordnung der Rechnungen in die buchhalterischen Konten vornimmt.
	- Hierfür benötigen wir Daten wie etwa Ihre Creditor-ID, die IBAN und BIC Ihrer Kunden, Mandats-ID usw.

## Für Einnahmen-Ausgaben-Rechner

## Digitalisierungsschritt 1

- Bankauszugsverbuchungen:
	- Sie haben die Möglichkeit, uns als Ihren Steuerberater eine Bankeinsichtsberechtigung von Ihrem Firmenkonto zu geben.
	- Wir, als Ihr Steuerberater, können uns dann eine für die Buchhaltung relevante Datei von der Bank herunterladen und in diese in der Buchhaltungssoftware einspielen.

## Digitalisierungsschritt 2

#### $\infty$  Kassabuch

Wenn Sie Ihre Kassabewegungen bereits in der EDV (z.B. Excel) erfassen, können Sie diese Datei dem Steuerberater übermitteln, damit dieser die Daten in die Buchhaltungssoftware einspielen kann und nur noch die Belege kontrollieren muss.

FAQs digitaler [Belegkreislauf](https://cms.atikon.at/musterkanzlei-at.atikon.com/de/infos_links/digitale_buchhaltung_bmd/faqs_digitaler_belegkreislauf_f%25C3%25BCr_bilanzierende_unternehmen/) für bilanzierende

## Unternehmen

Fragen und Antworten für bilanzierende Unternehmen

FAQs digitaler [Belegkreislauf](https://cms.atikon.at/musterkanzlei-at.atikon.com/de/infos_links/digitale_buchhaltung_bmd/faqs_digitaler_belegkreislauf_f%25C3%25BCr_ea_rechner_mit_op_f%25C3%25BChrung/) für EA-Rechner mit OP-**Führung** 

Fragen und Antworten für EA-Rechner mit OP-Führung

Stand: 14. März 2019

Trotz sorgfältiger Datenzusammenstellung können wir keine Gewähr für die vollständige Richtigkeit der dargestellten Informationen übernehmen. Sollten Sie spezielle Fragen zu einem der Themen haben, stehen wir Ihnen jederzeit gerne für ein persönliches Gespräch zur Verfügung.

Mit diesem QR-Code gelangen Sie schnell und einfach auf diese Seite

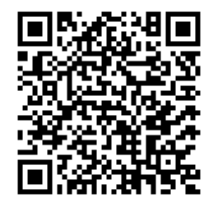

Scannen Sie ganz einfach mit einem QR-Code-Reader auf Ihrem Smartphone die Code-Grafik links und schon gelangen Sie zum gewünschten Bereich auf unserer Homepage.